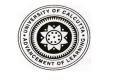

## UNIVERSITY OF CALCUTTA

Prof. Pijushkanti Panigrahi
Secretary (Actg)
University Colleges of Arts and Commerce

Asutosh Building (Ground Floor) Kolkata-700 073 Tel.No.: 2241-0071, 2241-4984 (Ext 298)

## **PG Admission 2021**

Instructions for admission in PG Courses of UG Colleges affiliated to the University of Calcutta:

- Step 1 : Open http://www.admission.caluniv-ucsta.net/
- Step 2 : Click on Institute Log-in
- **Step 3**: Use your college account **id** (email address) and **password** provided to you, then click on **Login** button. If needed, you can use **Forgot Password** to regenerate a suitable password.
- **Step 4**: Click on **Post Application** from left menu.
- Step 5 : Click on Selection List from left menu
- **Step 6**: Select *Academic Year, Group, Subject, Category, Phase* and *Part* from **Search Selection List** and click on **Search** button.
- Step 7: Click on red button (Change Student Status) from list.
- Step 8: Select Verified 'Yes' and Admitted 'Yes' from pop up
- Step 9: Click on Update Status button